### PORSCHE'

# Technical Information Service

95/22 ENU <sup>2797</sup> 2

## **Charging of the High-Voltage Battery Not Possible or Faulty, Error Messages After Charging: Re-Program High-Voltage Charger (OBC) Control Unit (95/22)**

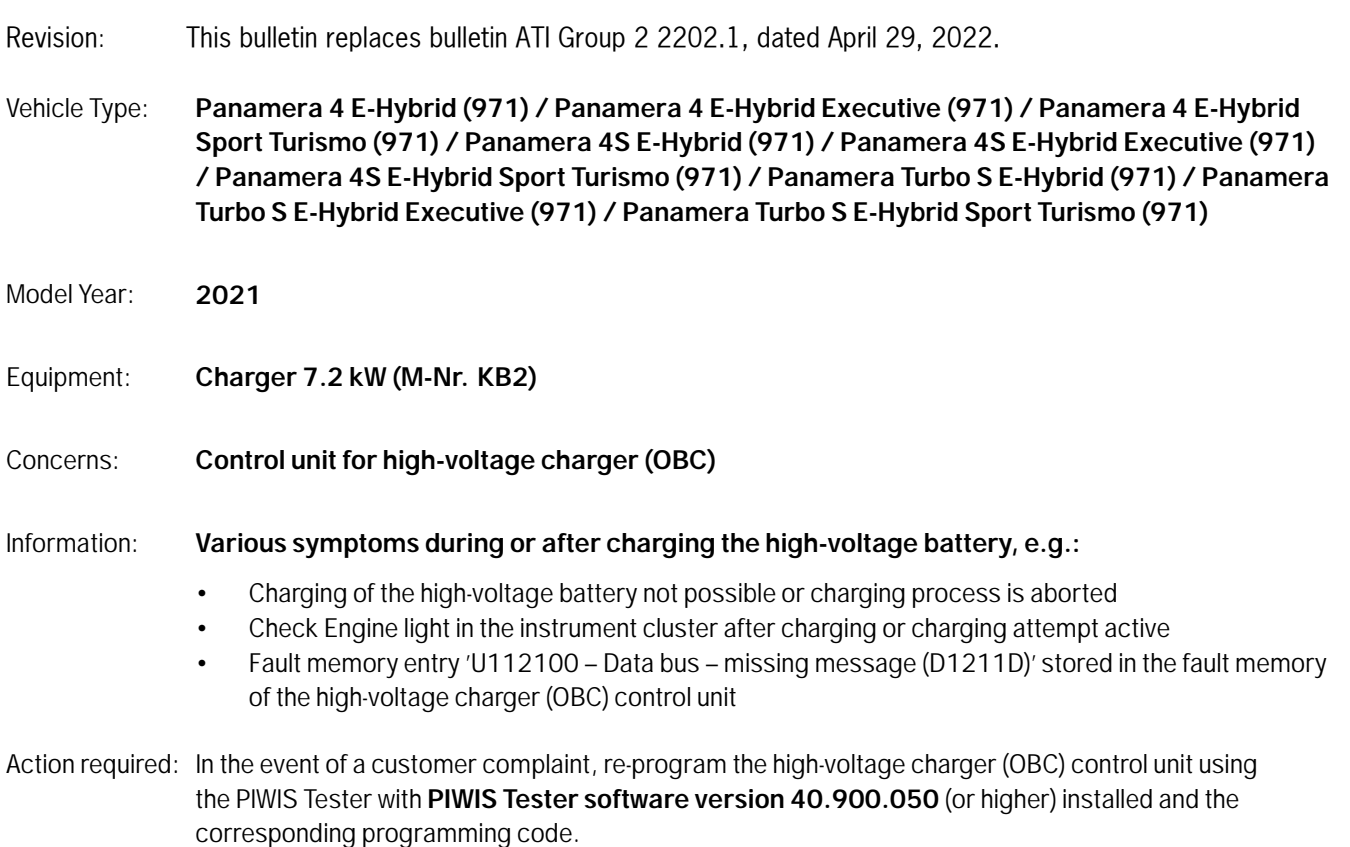

# **Information**

The total time required for control unit programming is **approx. 4 minutes**.

#### **Required tools**

- Tool: Battery charger with a current rating of **at least 90 A**, e.g. **VAS 5908 battery charger 90A**. For further information about the battery chargers to be used, see the corresponding Workshop Manual. *Workshop Manual '270689 Charging vehicle electrical system battery'*
	- **9900 PIWIS Tester 3** with PIWIS Tester software version **40.900.050** (or higher) installed

#### **Preliminary work**

### **WARNING**

**Independently electrically moved side windows and rear spoiler**

- **Danger of limbs being trapped or severed**
- **Risk of damage to components**
- **Do not reach into the danger area.**
- **Keep third parties away from the danger area.**
- **Do not move components or tools into the danger area.**
- **Retract roll-up sun blinds on the rear side windows before starting programming or coding.**

#### **NOTICE**

**Fault entry in the fault memory and control unit programming aborted due to low voltage.**

- **Increased current draw during diagnosis or control unit programming can cause a drop in voltage, which can result in one or more fault entries and the abnormal termination of the programming process.**
- **Before commencing work, connect a suitable battery charger with a charging current of at least 90 A to the jump-start terminals in the engine compartment.**

#### **NOTICE**

**Control unit programming will be aborted if the Wi-Fi connection is unstable.**

- **An unstable Wi-Fi connection can interrupt communication between PIWIS Tester and the vehicle communication module (VCI). As a result, control unit programming may be aborted.**
- $\Rightarrow$  During control unit programming, always connect the PIWIS Tester to the vehicle communication module **(VCI) using the USB cable.**

#### **NOTICE**

**Control unit programming will be aborted if the driver's key is not detected.**

- **If the driver's key is not detected in the vehicle, programming cannot be started or will be interrupted.**
- $\Rightarrow$  Place the driver's key with the back facing down into the front left storage compartment in the center **console to ensure a continuous radio link between the vehicle and the driver's key.**
- Work Procedure: 1 Place the driver's key with the back facing down into the front left storage compartment in the center console (emergency start tray) to guarantee a continuous radio link between the vehicle and the driver's key *Emergency start tray*.
	- 2 Carry out general preliminary work for control unit programming as described in *Workshop Manual '9X00IN Basic instructions and procedure for control unit programming - section on "Preliminary work"'*.

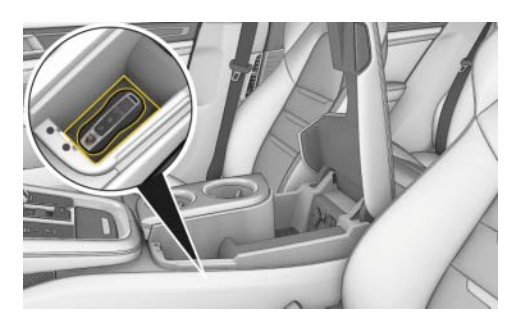

*Emergency start tray*

# Page 2 of 4 **AfterSales**

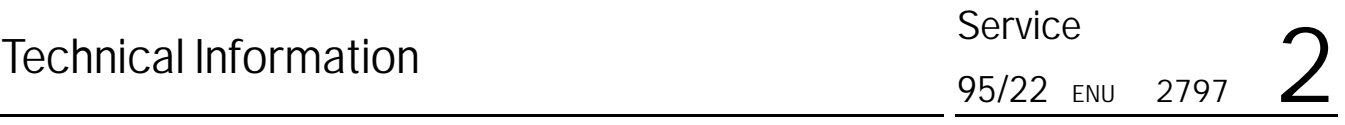

#### **Re-programming high-voltage charger (OBC) control unit**

Work Procedure: 1 The basic procedure for programming a control unit is described in the Workshop Manual  $\Rightarrow$ *Workshop Manual '9X00IN Basic instructions and procedure for control unit programming - section on "Programming"'*.

> **Specific information on control unit programming in the context of this Technical Information:**

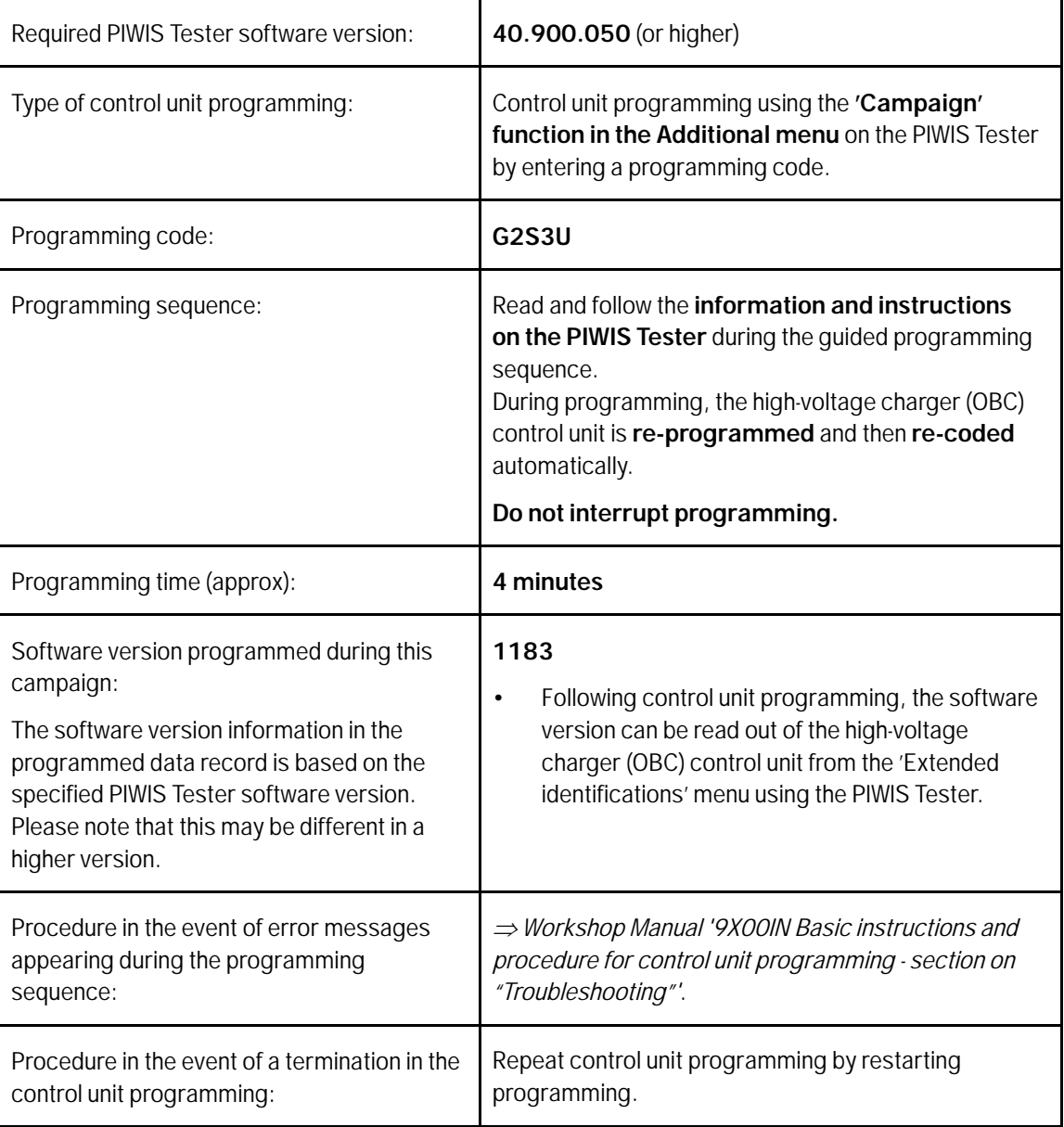

#### **Concluding work**

1 Carry out general rework for control unit programming as described in  $\Rightarrow$  Workshop Manual '9X00IN *Basic instructions and procedure for control unit programming using the PIWIS Tester - section on "Rework"'*.

#### **Invoicing**

For documentation and warranty invoicing, enter the working position and PCSS encryption specified below in the warranty claim:

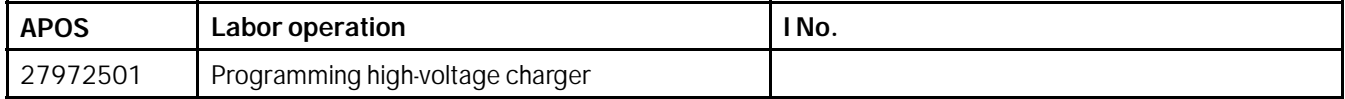

PCSS encryption:

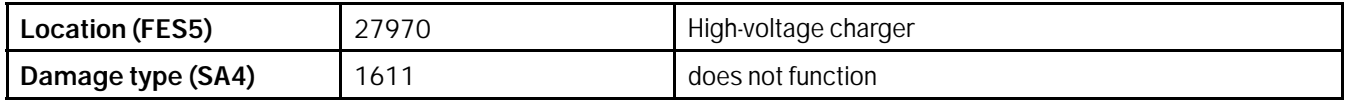

References: *Workshop Manual '270689 Charging vehicle electrical system battery'*

 *Workshop Manual '9X00IN Basic instructions and procedure for control unit programming using the PIWIS Tester'*

**Important Notice:** Technical Bulletins issued by Porsche Cars North America, Inc. are intended only for use by professional automotive technicians who have attended Porsche service training courses. They are written to inform those technicians of conditions that may occur on some Porsche vehicles, or to provide information that could assist in the proper servicing of a vehicle. Porsche special tools may be necessary in order to perform certain operations identified in these bulletins. Use of tools and procedures other than those Porsche recommends in these bulletins may be detrimental to the safe operation of your vehicle, and may endanger the people working on it. Properly trained Porsche technicians have the equipment, tools, safety instructions, and know-how to do the job properly and safely. Part numbers listed in these bulletins are for reference only. The work procedures updated electronically in the Porsche PIWIS diagnostic and testing device take precedence and, in the event of a discrepancy, the work procedures in the PIWIS Tester are the ones that must be followed. 
<sup>2022</sup> Porsche Cars North America, Inc.

# Jun 30, 2022<br>Page 4 of 4 **AfterSales**